# <span id="page-0-4"></span>**Contents**

**[Introduction](#page-0-0)**

**[Requirement](#page-0-1)**

**Easy Parcel [Specification](#page-0-2)**

#### **Sync [Program](#page-0-3)**

History [New/Updates/Changes](#page-1-0)

#### **[Settings](#page-1-1)**

SQL [Accounting](#page-1-2) Program Sync [Program](#page-4-0)

#### **[FAQ](#page-6-0)**

[Where](#page-6-1) can I get the API key? How [system](#page-6-2) get the Order List? Why after Get Courier List the [ServiceID](#page-6-3) is empty? Where to get the AWB & Tracking Link after [Payment](#page-6-4) Make? Can I chance to get live or updated Courier List instead of [preselected](#page-7-0) list?

## <span id="page-0-0"></span>**Introduction**

Is External Shareware Program which Sync SQL Accounting with Easy Parcel from the following Sales Data Entry

- Sales Order  $\blacksquare$
- Delivery Order  $\blacksquare$
- **Invoice**
- **Debit Note**
- Cash Sales

# <span id="page-0-1"></span>**Requirement**

- **SQL Accounting**
- **Easy Parcel**
- Internet Access

# <span id="page-0-2"></span>**Easy Parcel Specification**

- Updated 08 Sep 2022
- <https://developers.easyparcel.com/?pg=DocAPI&c=Malaysia&type=MarketPlace>

```
[Expand]
Check Credit Balance
```
**[Expand] Check Rate**

**[Expand] Making Order**

**[Expand] Making Payment Order**

## <span id="page-0-3"></span>**Sync Program**

- Version (1.0.0.0) 17 Sep 2022
- <https://download.sql.com.my/customer/Fairy/SQLAccEasyParcelSync-setup.exe>
- MD5 : 92ED8D84F0547F7E70990BF69907E297

# <span id="page-1-0"></span>**History New/Updates/Changes**<br>--Build o--<br>**Settings**<br>SQL Accounting Program<br>Menu: File | Company Profile | General...

--Build o--

# <span id="page-1-1"></span>**Settings**

### <span id="page-1-2"></span>**SQL Accounting Program**

*Menu: File | Company Profile | General* 

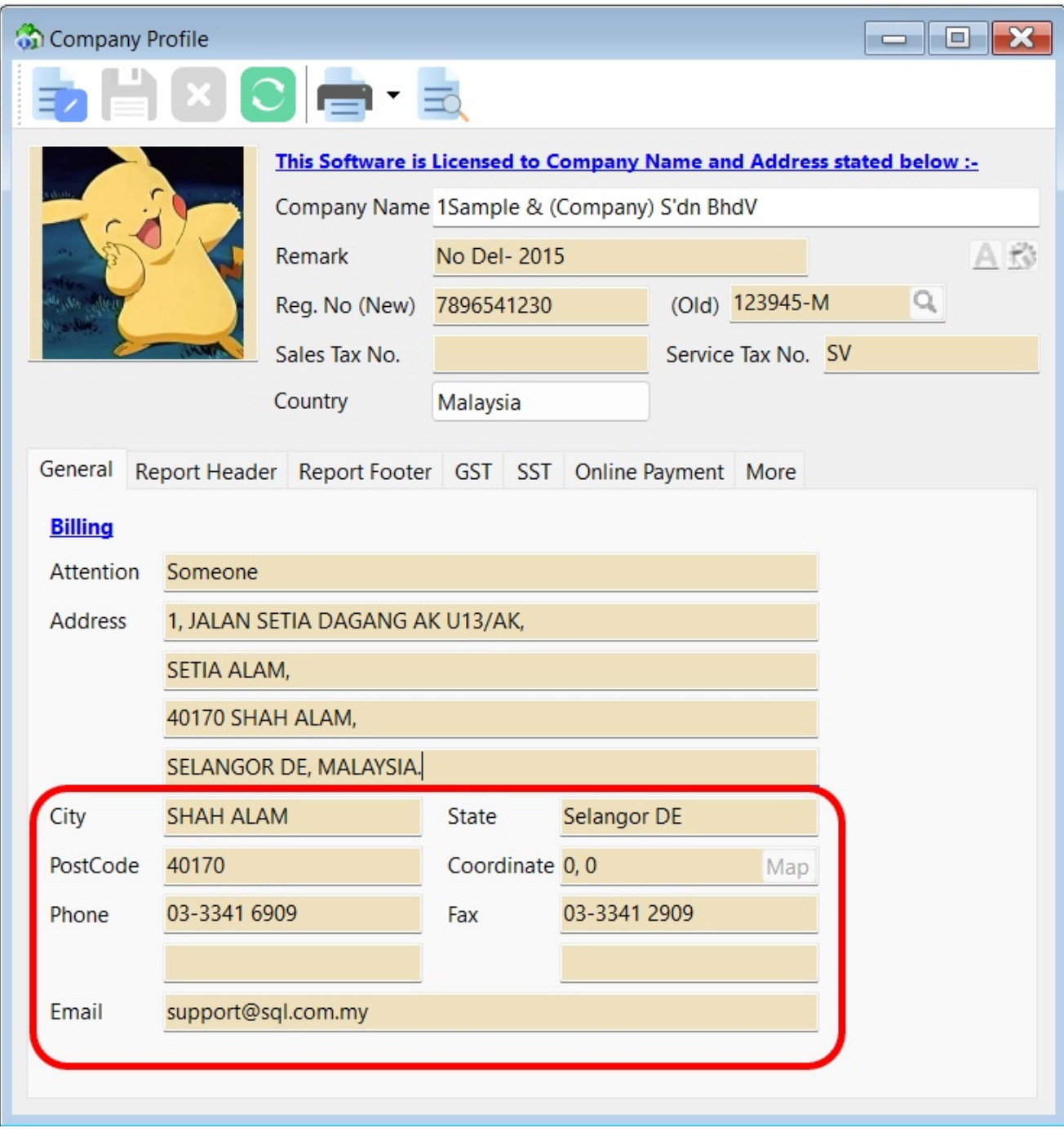

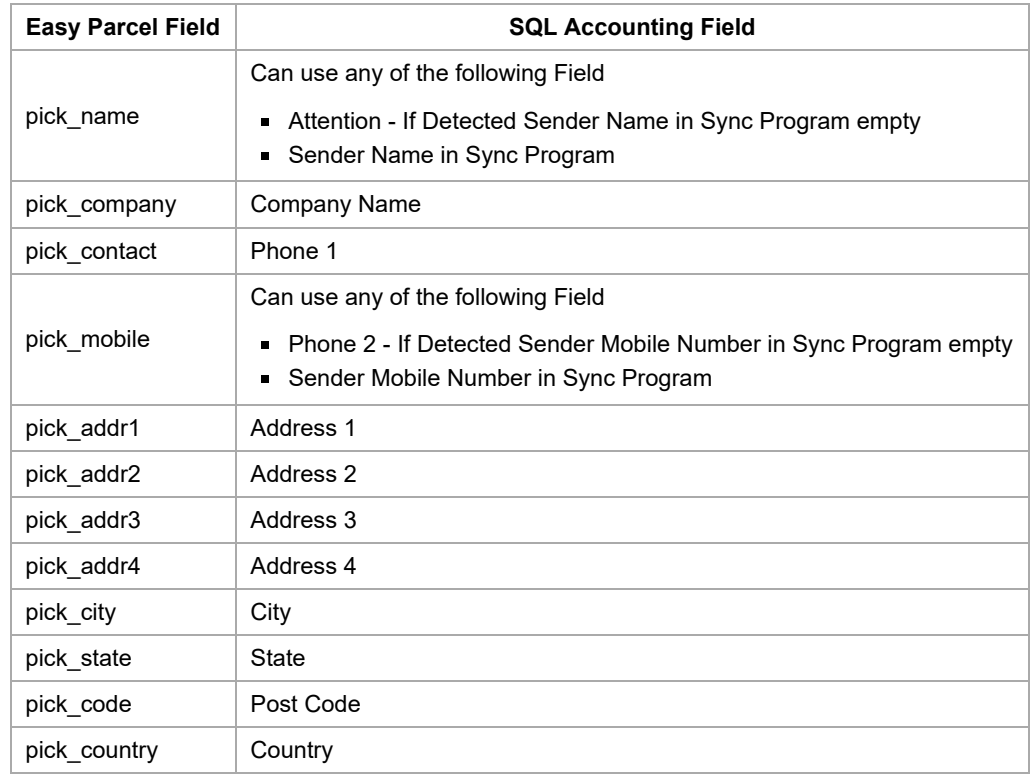

#### *Menu: Customer | Maintain Customer*

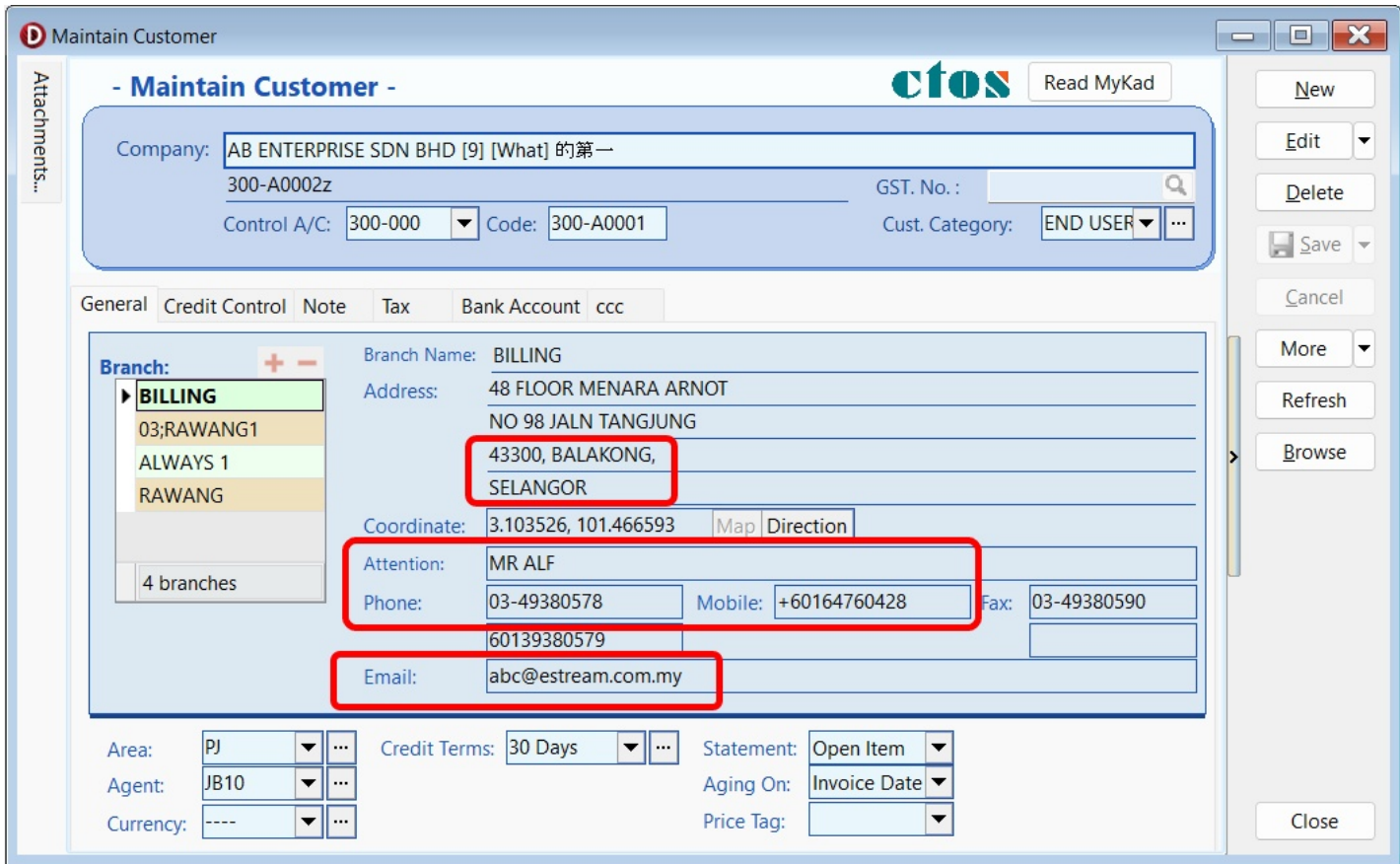

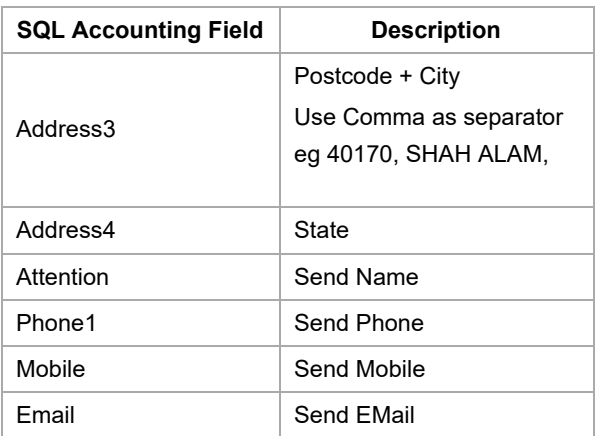

#### *Menu: Sales* In all Sales Data Entry

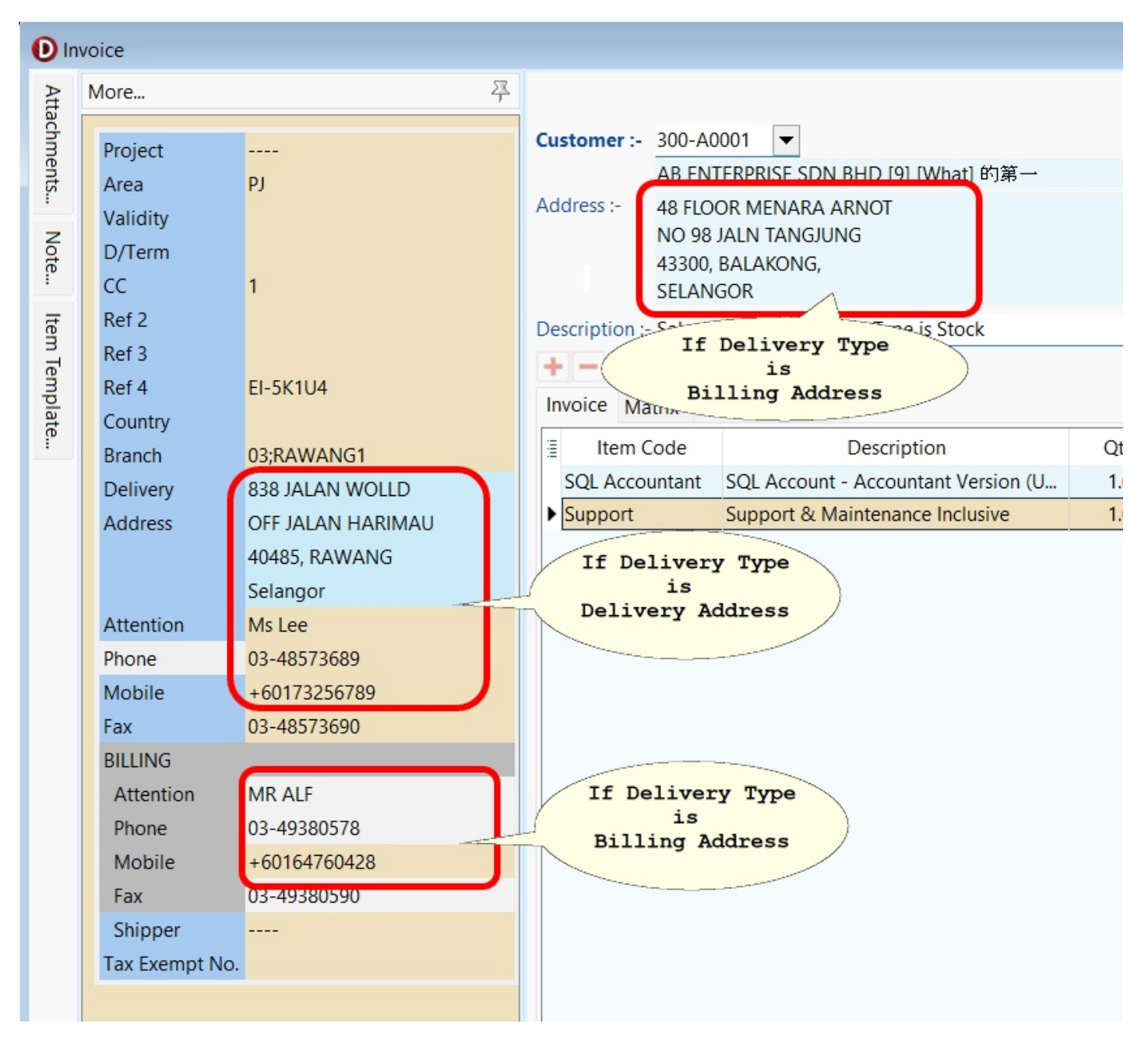

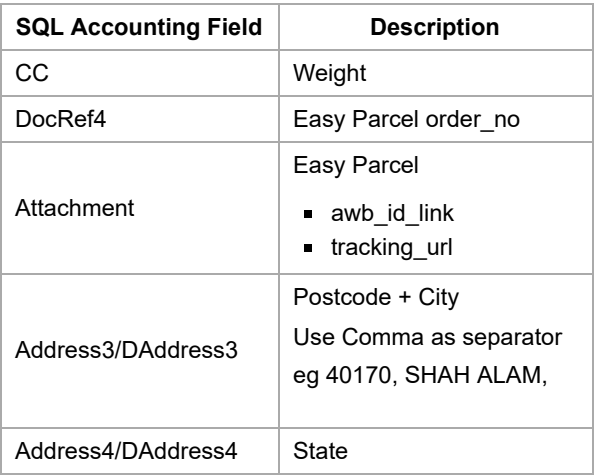

[\[top\]](#page-0-4)

## <span id="page-4-0"></span>**Sync Program**

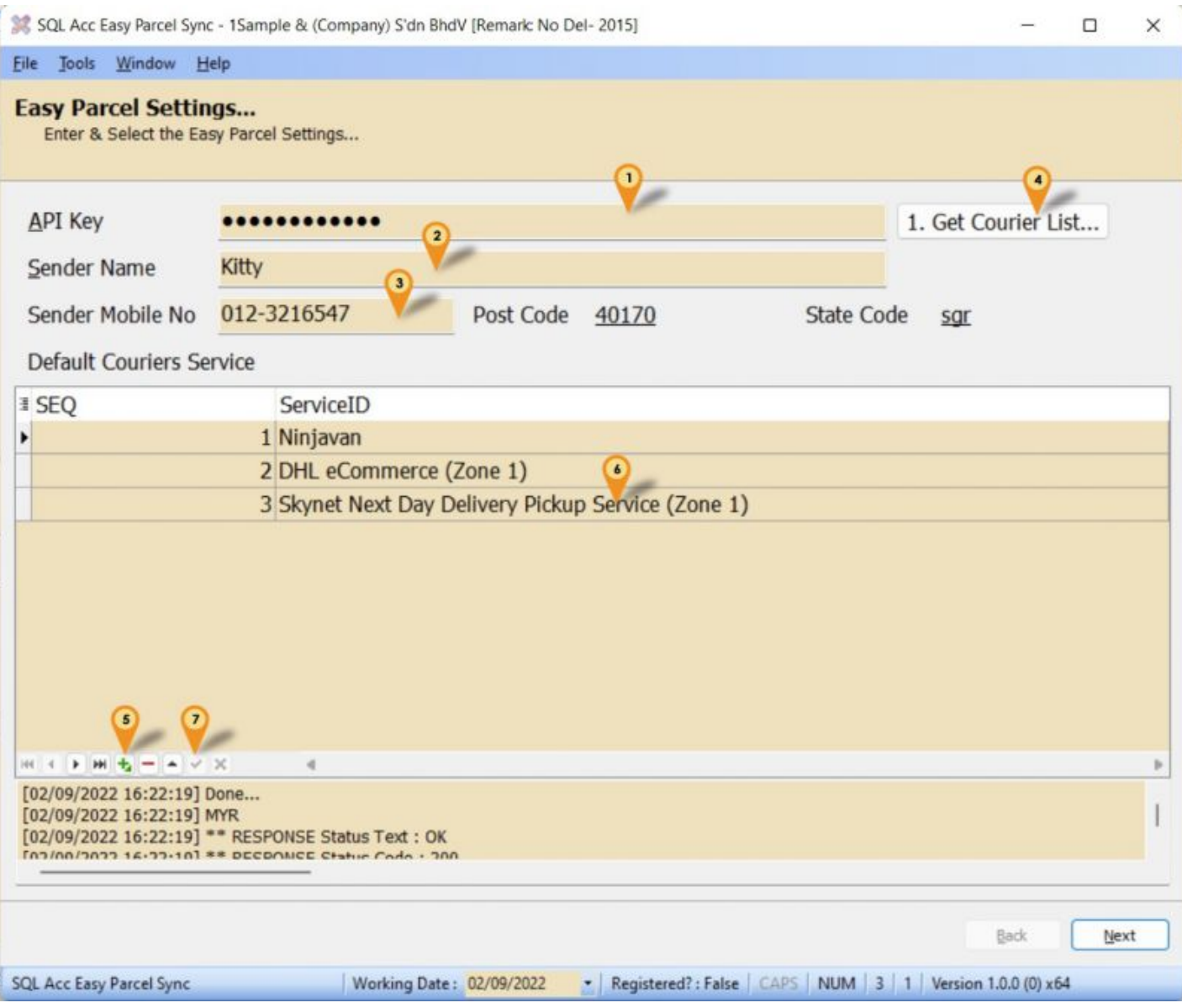

01. Enter the Easy Parcel API key

02. Enter the Sender Name (If you wanted to override the Company Profile Attention)

03. Enter the Sender Mobile No (If you wanted to override the Company Profile Phone2)

## 04. Click **1. Get Courier List...**

05. Click + to add

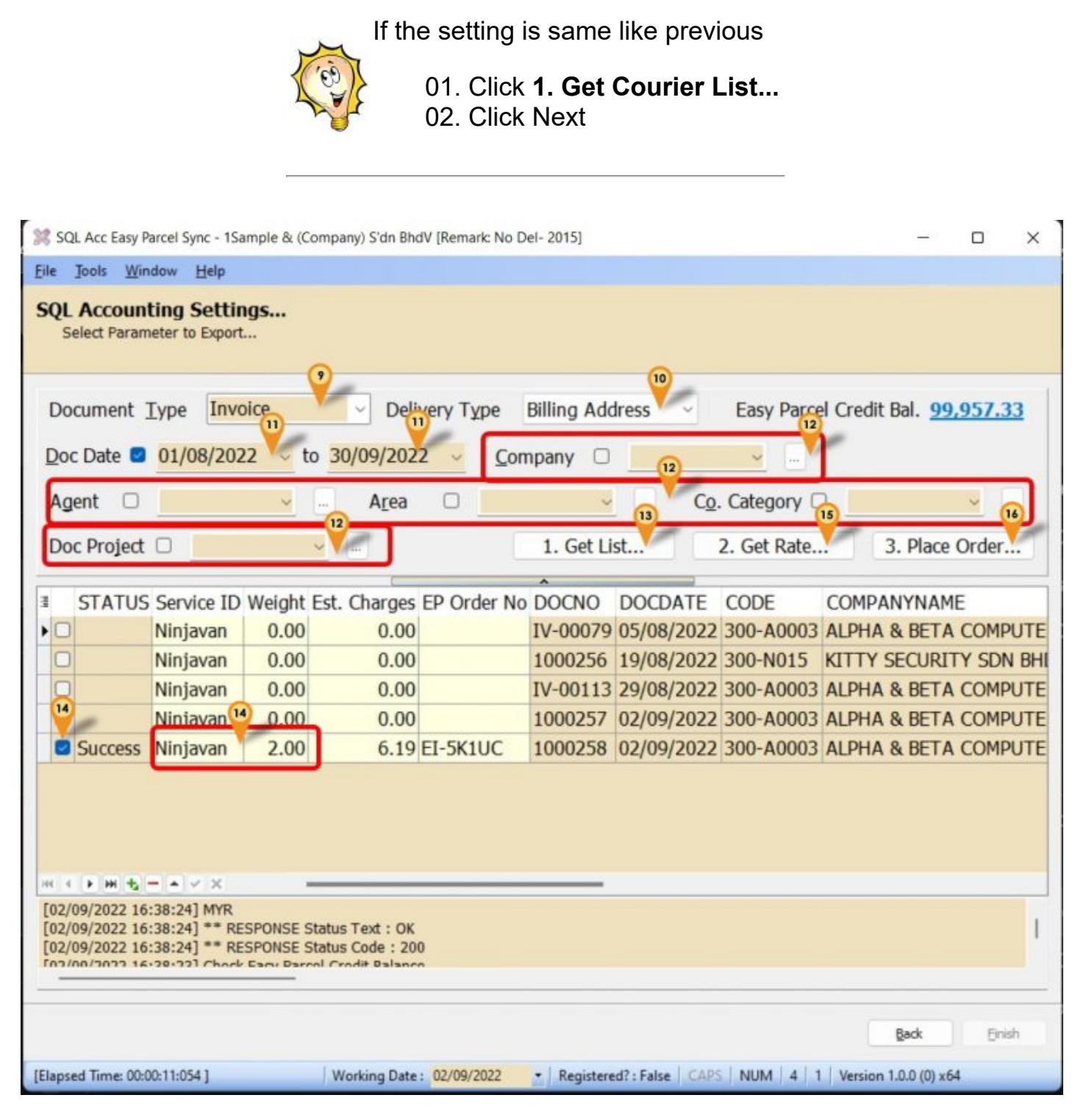

- 09. Select Document Type
- 10. Select Delivery address Type
- 11. Select Date Range
- 12. Select other filter (if Any)
- 13. Click **1. Get List...** to get the document list
- 14. Tick & Enter the Weight (You can change the Courier too if require)
- 15. Click **2. Get Rate...** to get estimate rate charges
- 16. Click **3. Place Order...** if confirm

## <span id="page-6-1"></span><span id="page-6-0"></span>**Where can I get the API key?**

- 01. Login the [Easy Parcel \(https://easyparcel.com/my/en/login/\)](https://easyparcel.com/my/en/login/)
- 02. Click [This Link \(https://easyparcel.com/my/en/integrations/api\)](https://easyparcel.com/my/en/integrations/api)
- 03. Click **Individual API** option & fill in all the information

## <span id="page-6-2"></span>**How system get the Order List?**

System will only list out where following field is empty or null

DocRef4

 $\lambda$ 

Attachment

## <span id="page-6-3"></span>**Why after Get Courier List the ServiceID is empty?** SQL Acc Easy Parcel Sync - 1Sample & (Company) S'dn BhdV [Remark: No Del- 2015] File Tools Window Help **Easy Parcel Settings...** Enter & Select the Easy Parcel Settings... **API Key** 1. Get Courier List... ............ Sender Name Kitty Sender Mobile No 012-3216547 Post Code **State Code** 40170 sar Default Couriers Servi # SEQ ServiceID  $\mathbb{H} \times \mathbb{R} \times \mathbb{H} \times \mathbb{R} \to \mathbb{R} \times \mathbb{R}$ ä [02/09/2022 16:11:31] Done... [02/09/2022 16:11:31] MYR [02/09/2022 16:11:31] \*\* RESPONSE Status Text : OK Back • Registered?: False CAPS NUM 3 1 Version 1.0.0 (0) x64 **SQL Acc Easy Parcel Sync** Working Date: 02/09/2022

<span id="page-6-4"></span>It because the Service is Unavailable at the Pick up area

[\[top\]](#page-0-4)

 $\times$ 

 $\Box$ 

[\[top\]](#page-0-4)

Next

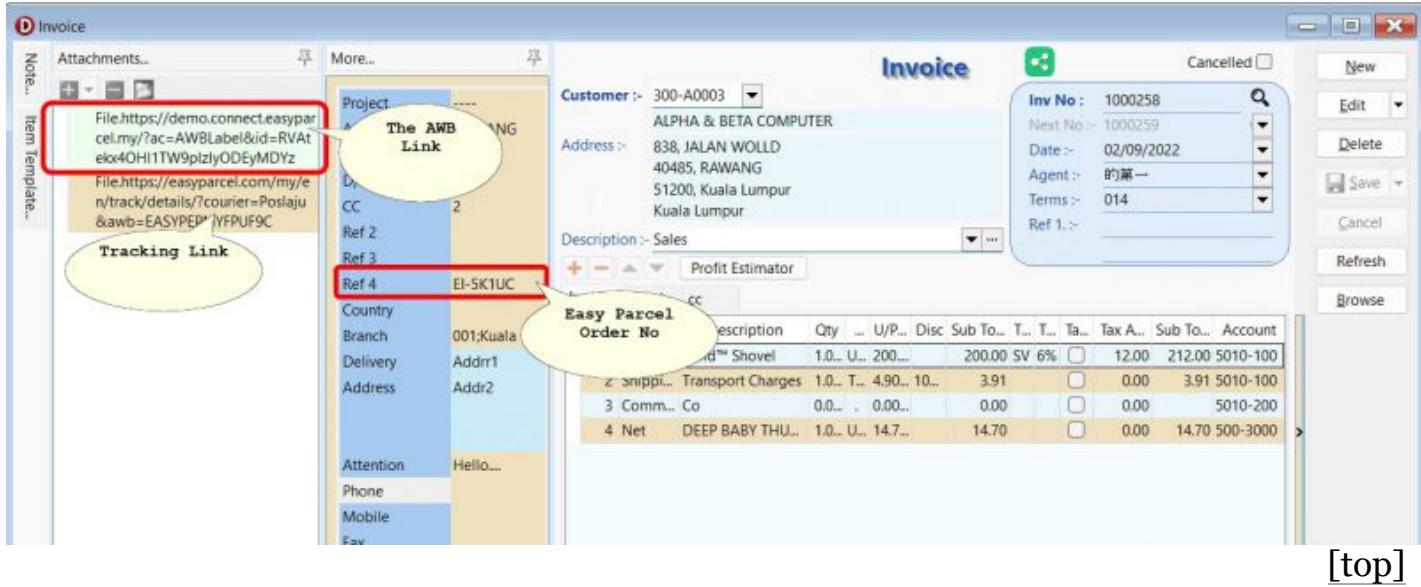

## <span id="page-7-0"></span>**Can I chance to get live or updated Courier List instead of preselected list?**

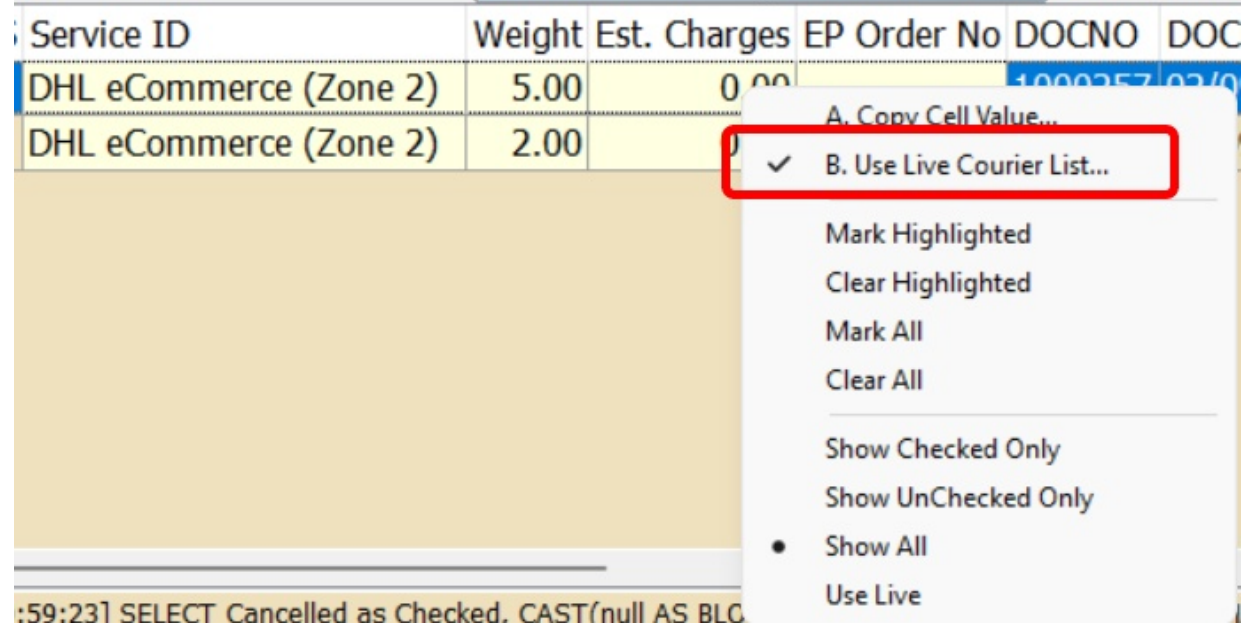

Yes can. Just right click at the Grid & select **Use Live Courier List...** option

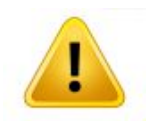

Enable this option will cause the drop down list delay due to waiting reply from Easy Parcel reply List...

[\[top\]](#page-0-4)

Retrieved from ["http://127.0.0.1:8080/wiki/index.php?title=SQL\\_Acc\\_Easy\\_Parcel\\_Sync&oldid=1531"](http://127.0.0.1:8080/wiki/index.php?title=SQL_Acc_Easy_Parcel_Sync&oldid=1531)

**This page was last edited on 4 October 2022, at 12:42.**